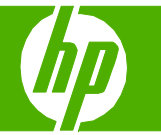

## Annulation d'une tâche d'impression

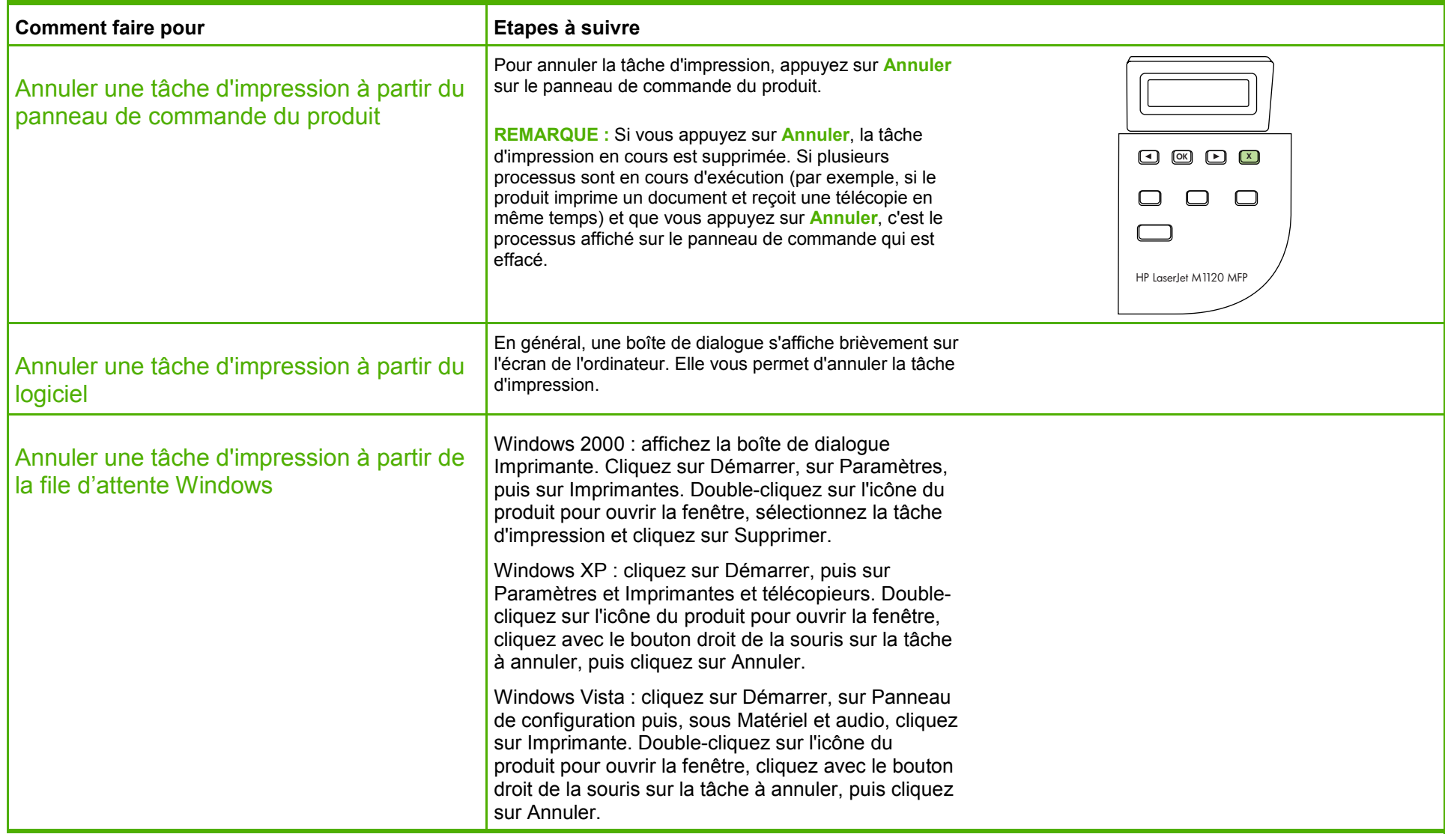

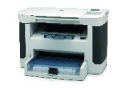

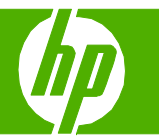

# Ouvrir le pilote d'imprimante

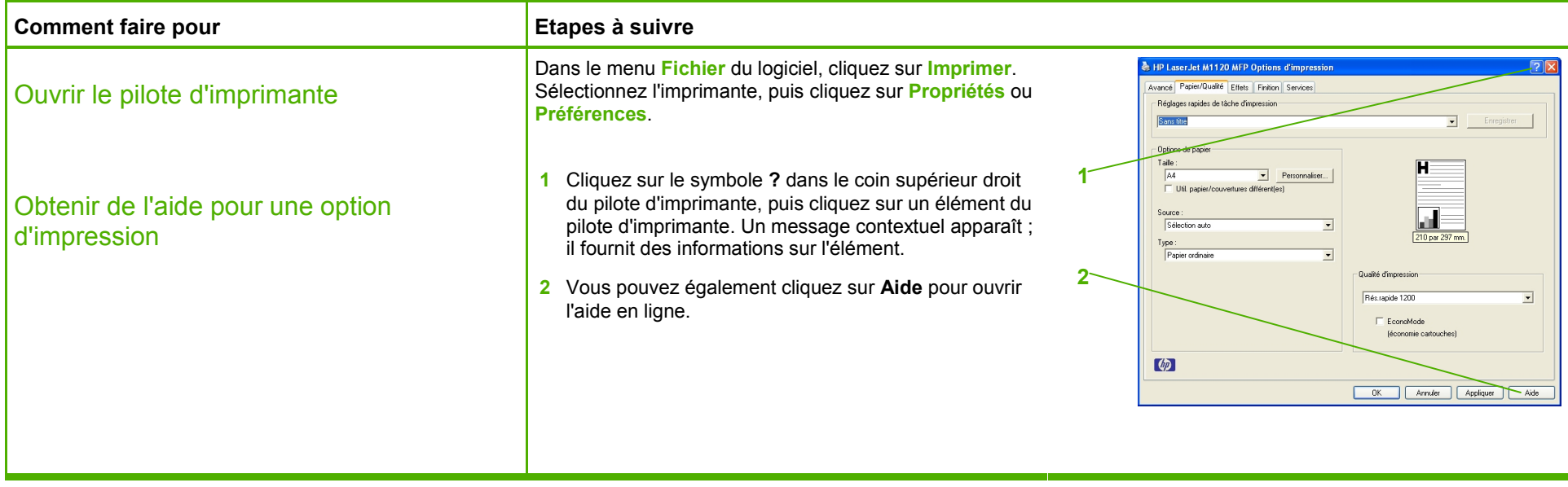

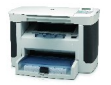

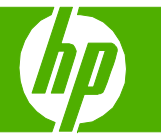

#### Imprimer des deux côtés (recto verso)

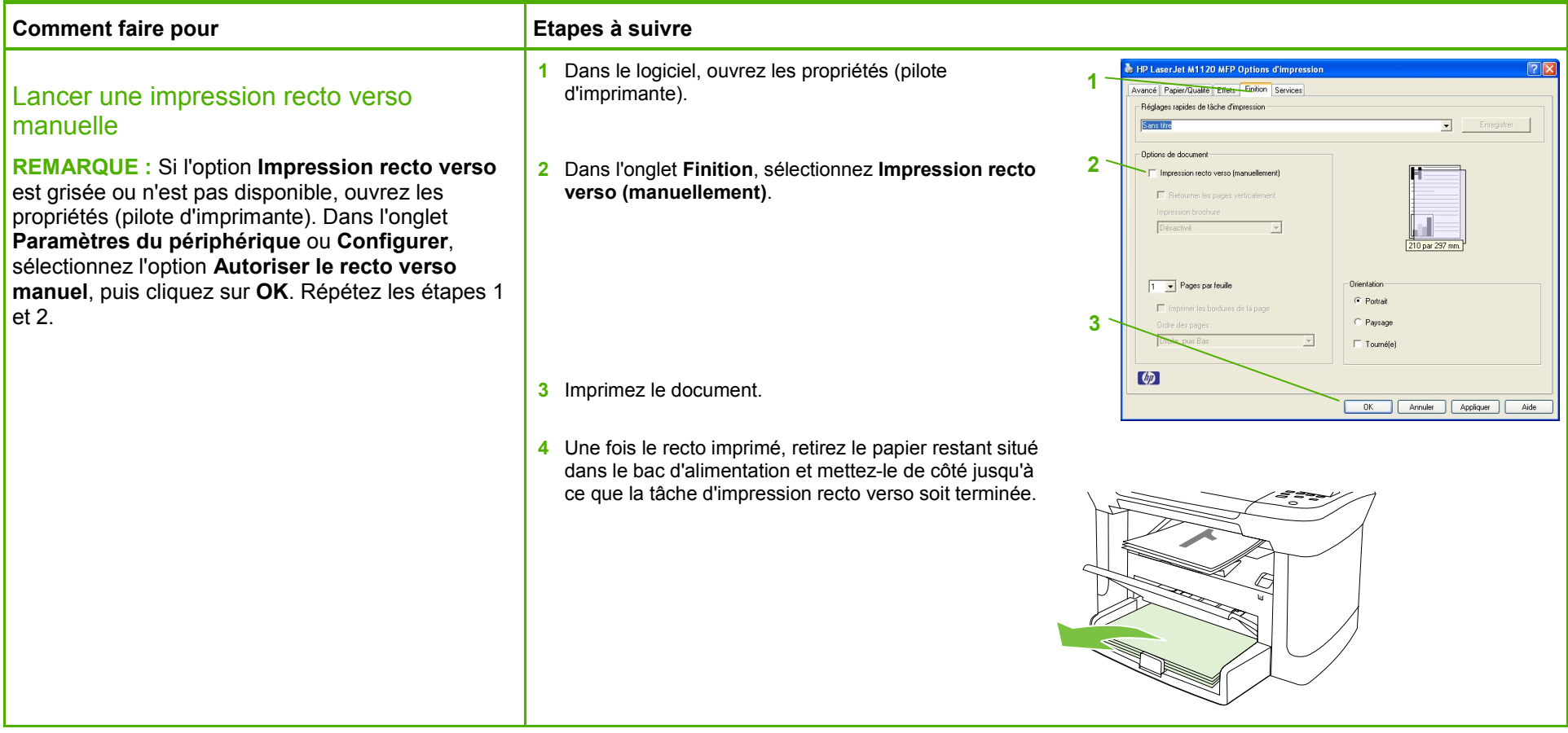

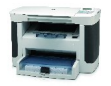

# **MFP HP LaserJet série M1120 – Tâches d'impression**

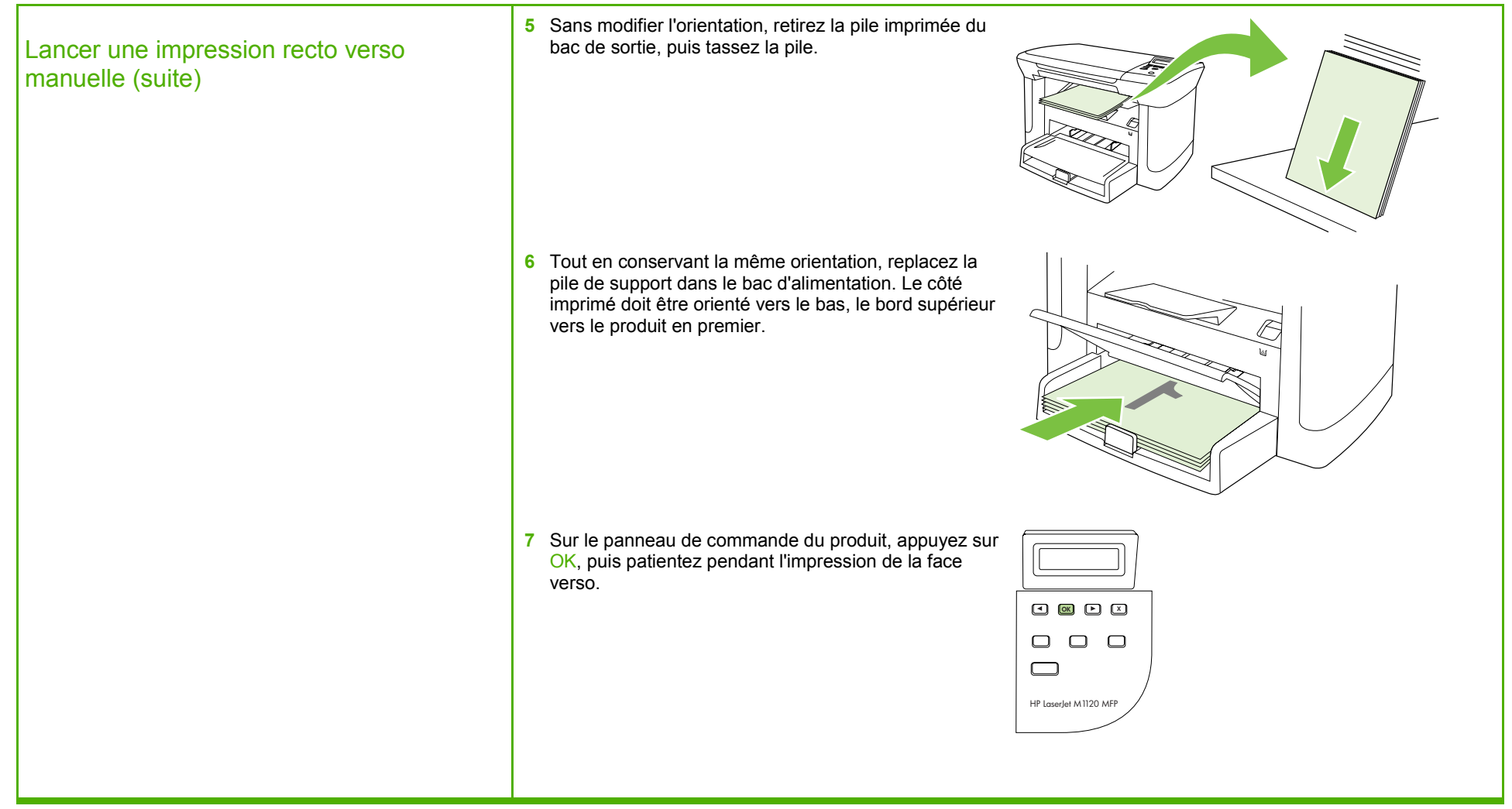

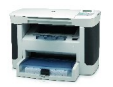

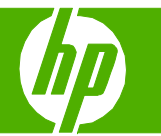

### Imprimer plusieurs pages par feuille

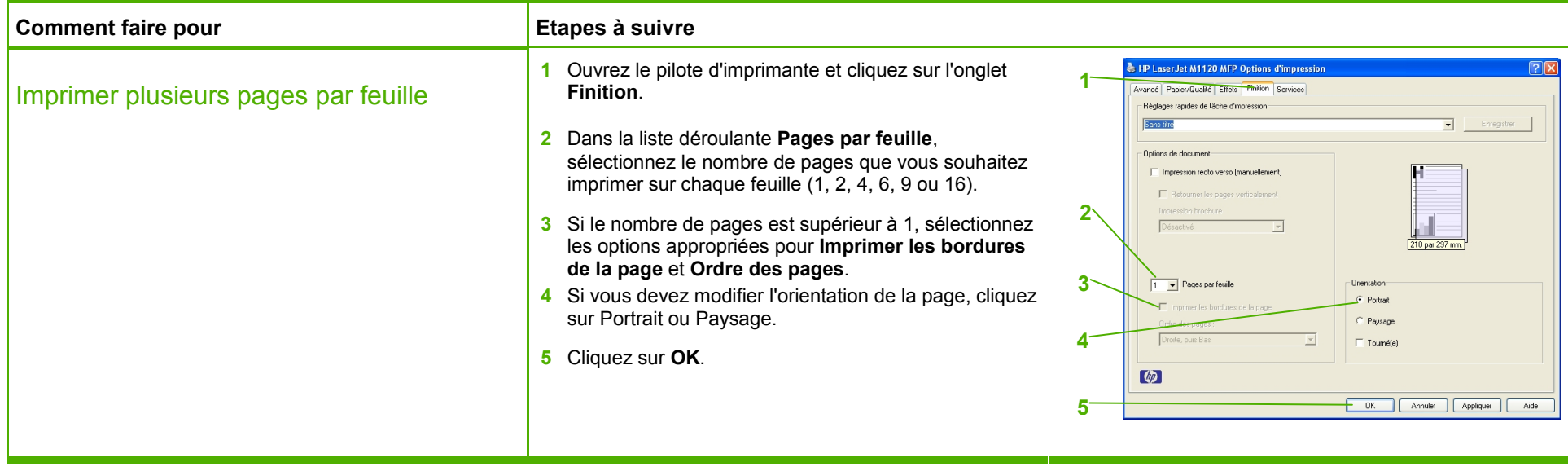

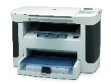

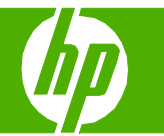

# Choisir l'orientation de la page

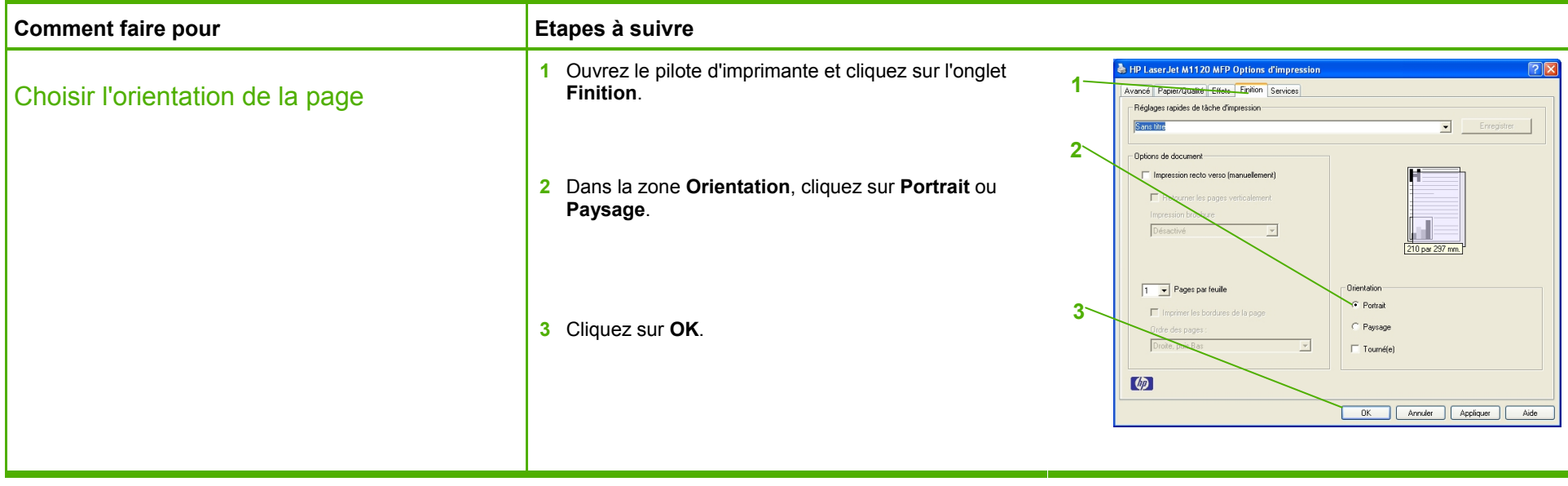

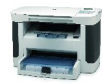

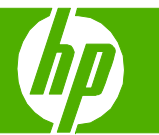

# Créer une brochure

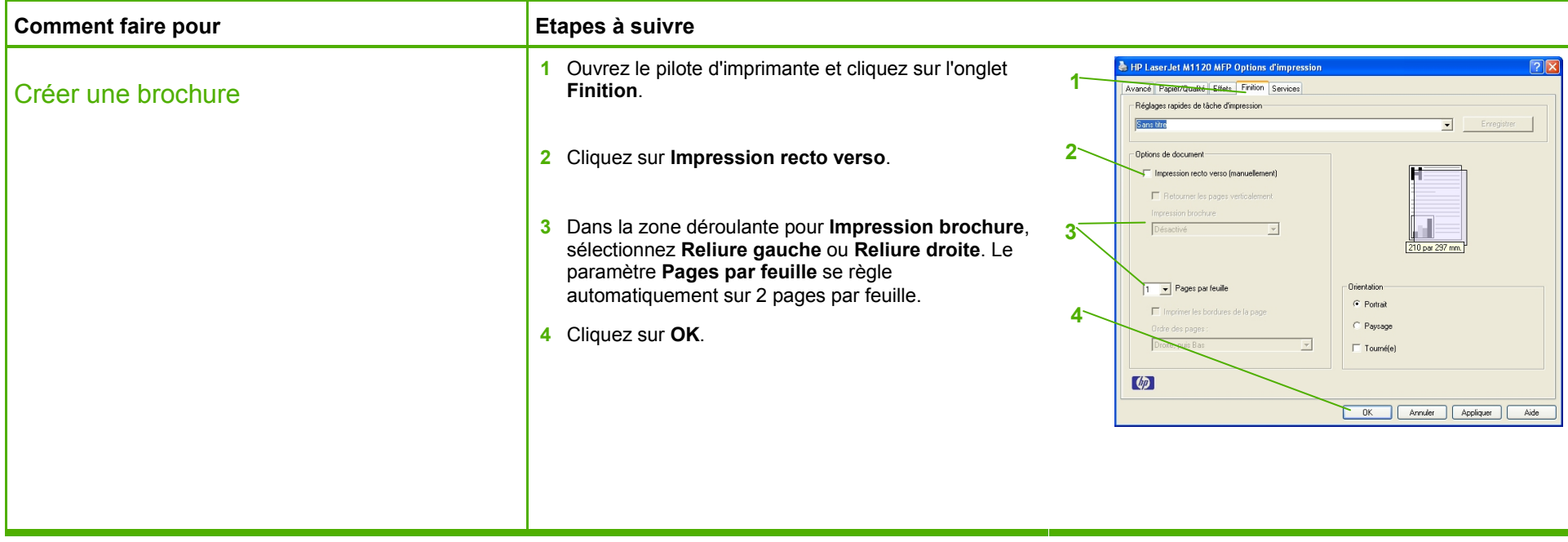

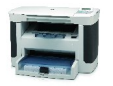

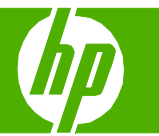

## Imprimer sur des formats de page différents

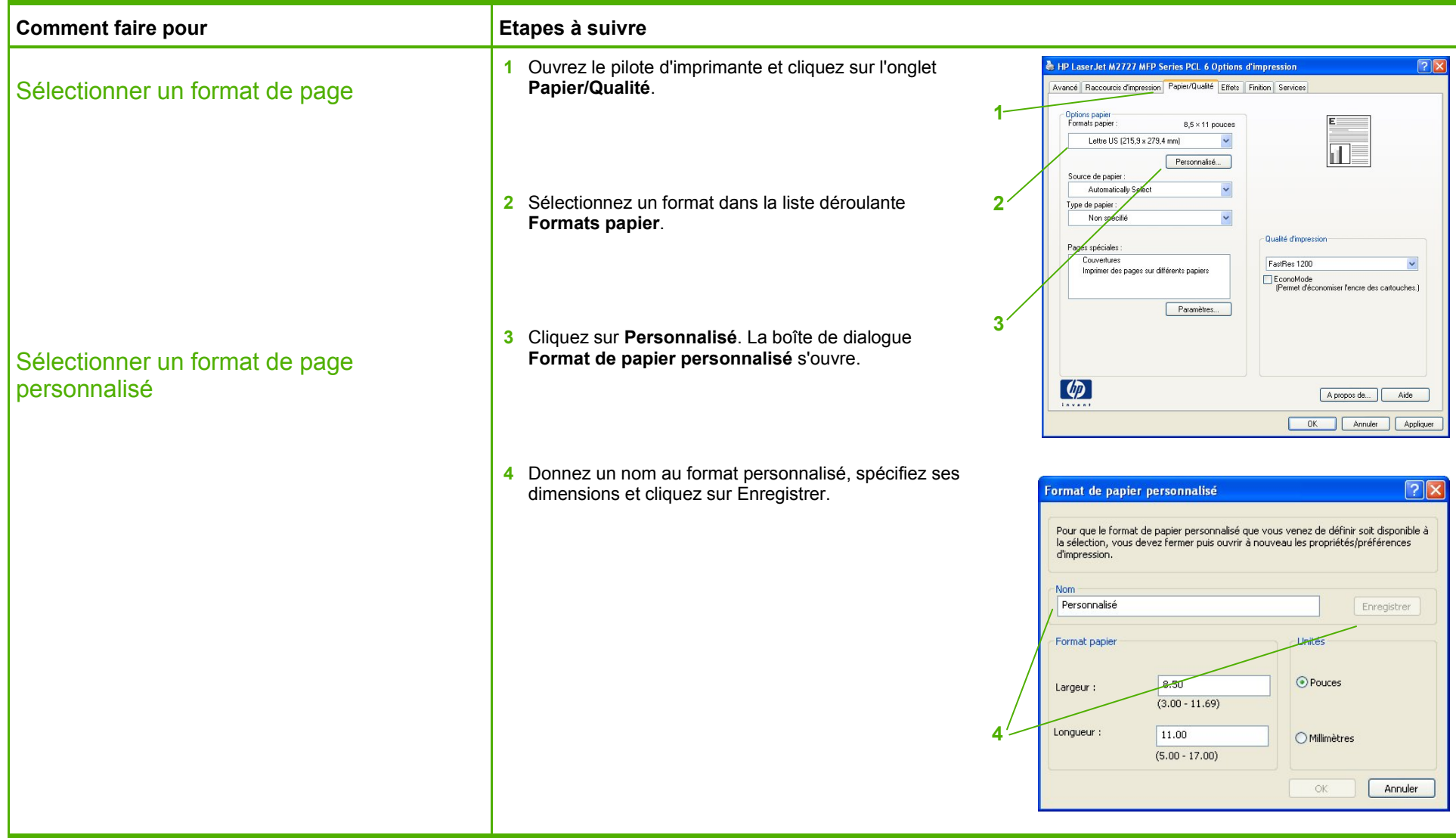

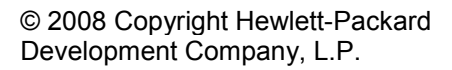

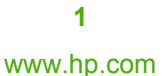

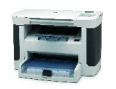

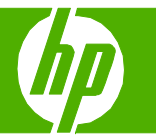

# Imprimer sur du papier à en-tête ou des formulaires préimprimés

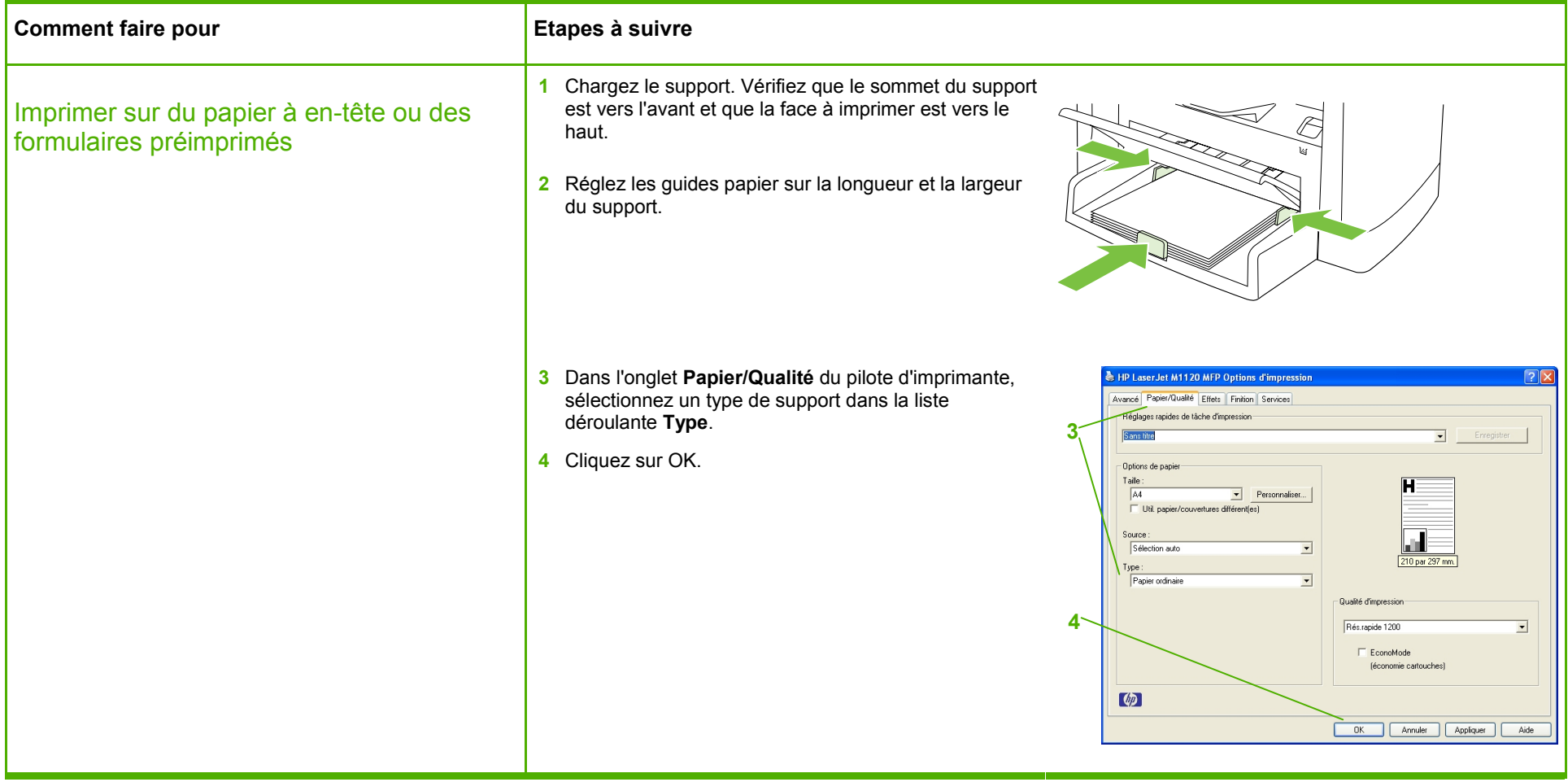

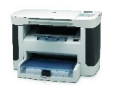

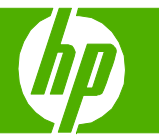

## Imprimer sur du papier spécial, des étiquettes ou des transparents

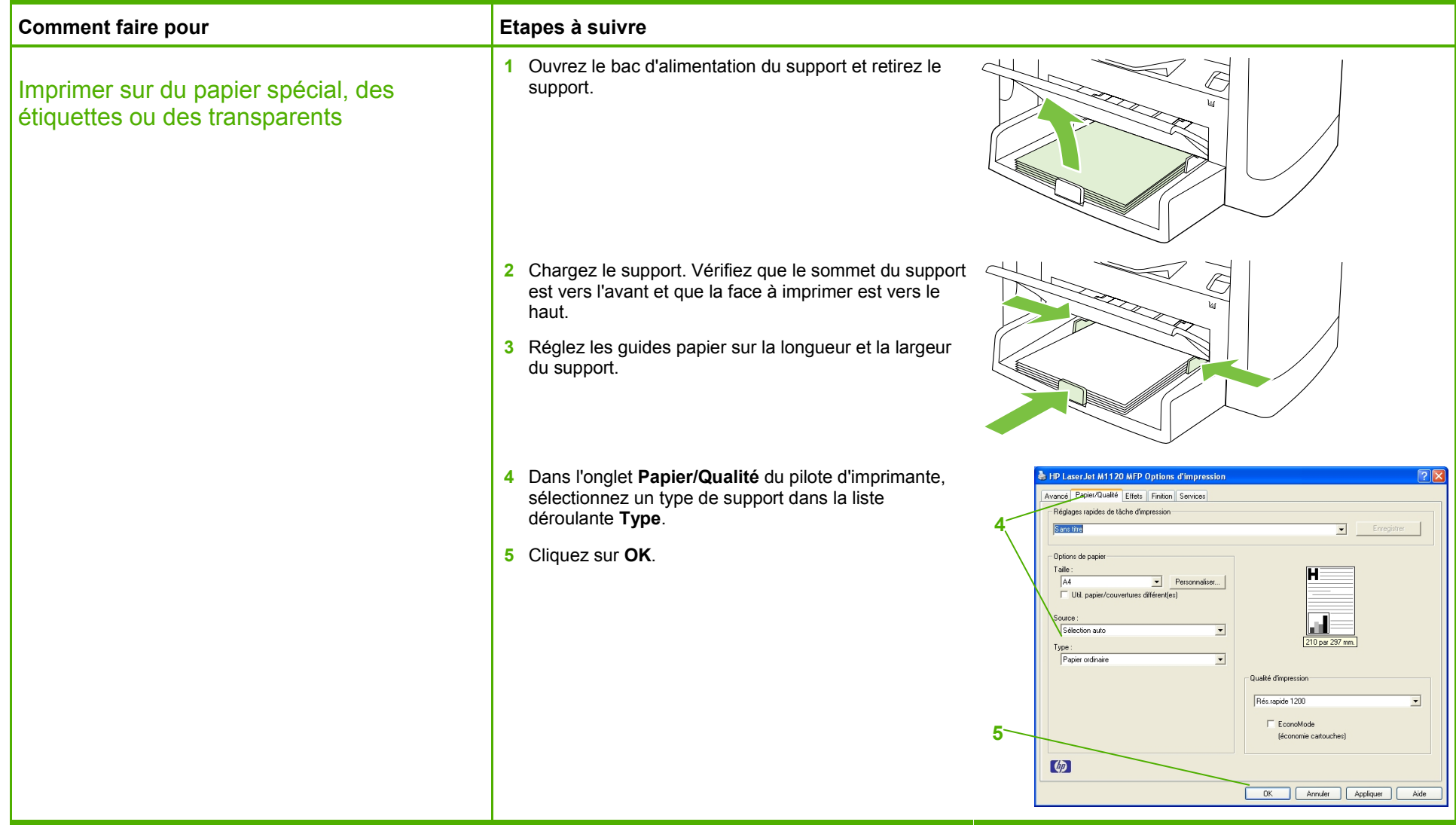

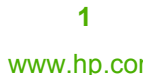

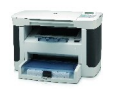

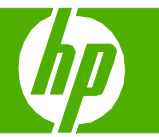

## Imprimer une première ou une dernière page différente

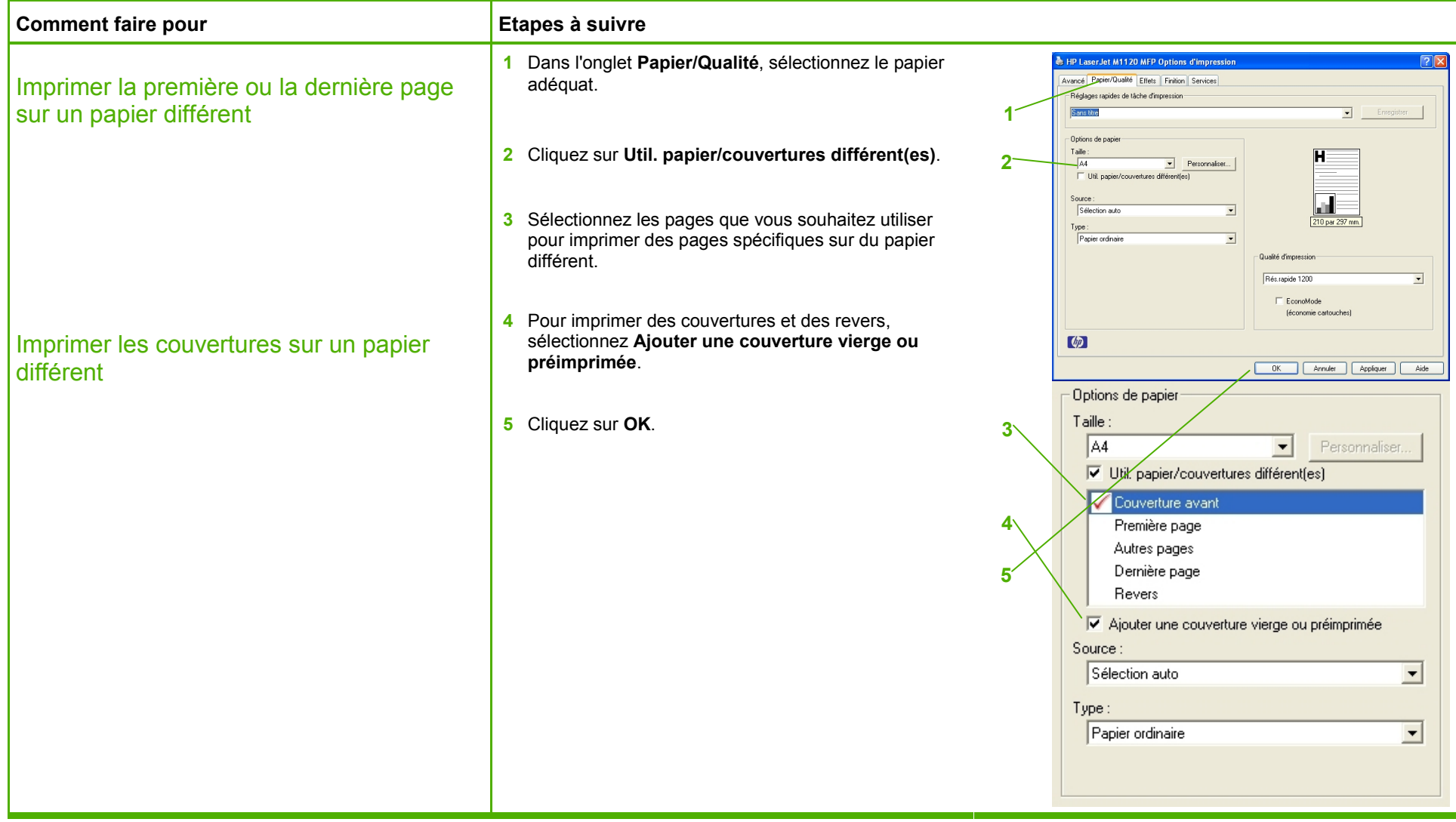

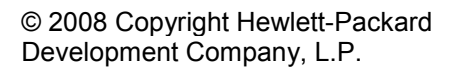

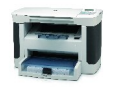